Tuto: S'inscrire à une action de professionnalisation

Sur notre nouveau site

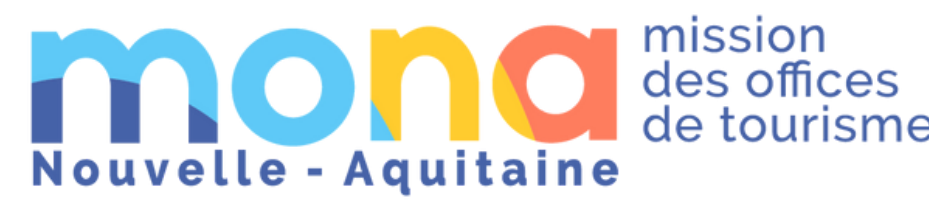

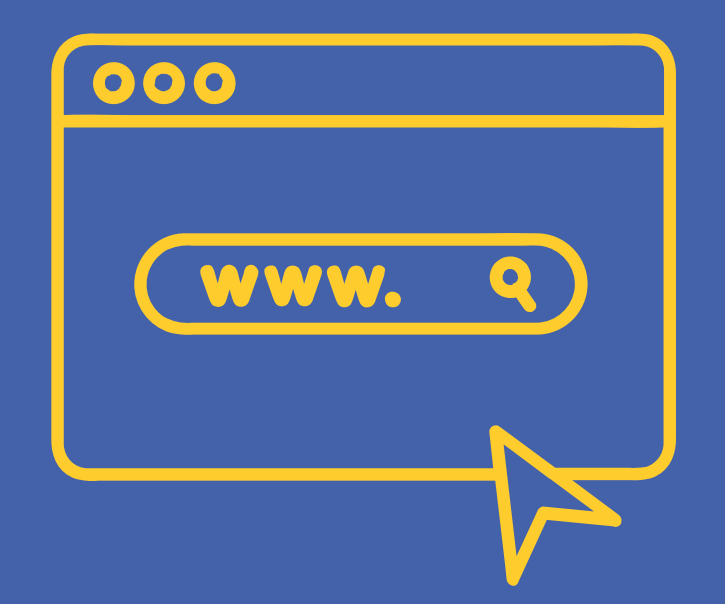

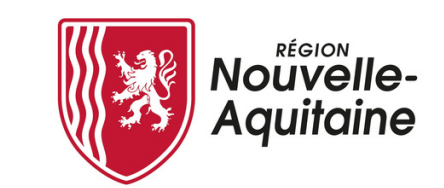

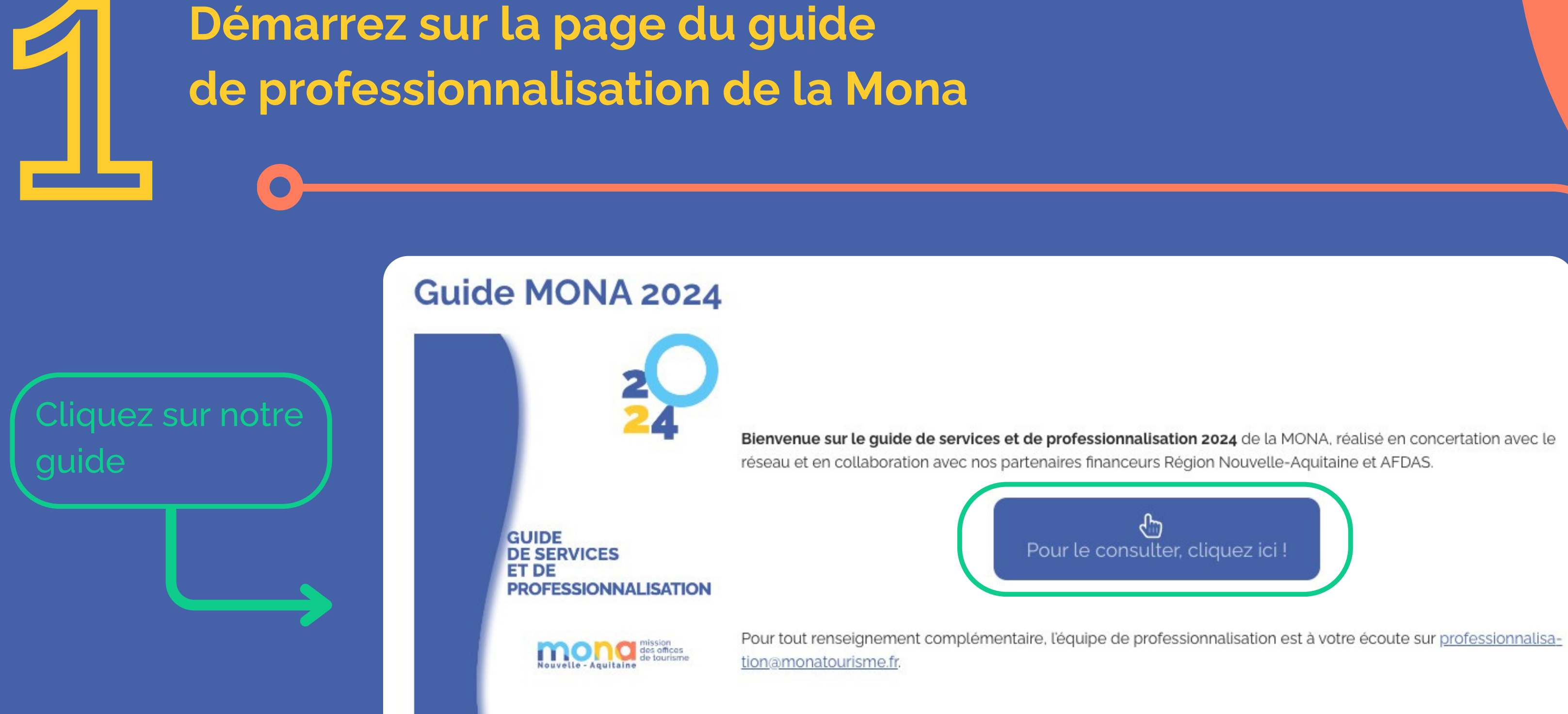

杨宗

Retrouvez ici toutes nos actions

## Dans la page catalogue, vous trouverez toutes n o s a c tio n s d e professionnalisation (formation, club, rencontre ...) qu'elles soient programmées o u pas encor

Cliquez sur une action pour la découvrir

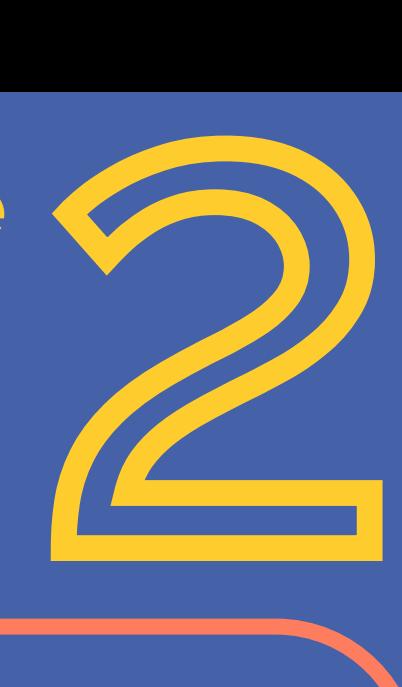

ous retrouverez également nos a c tio n s d a n s l'onglet calendrier

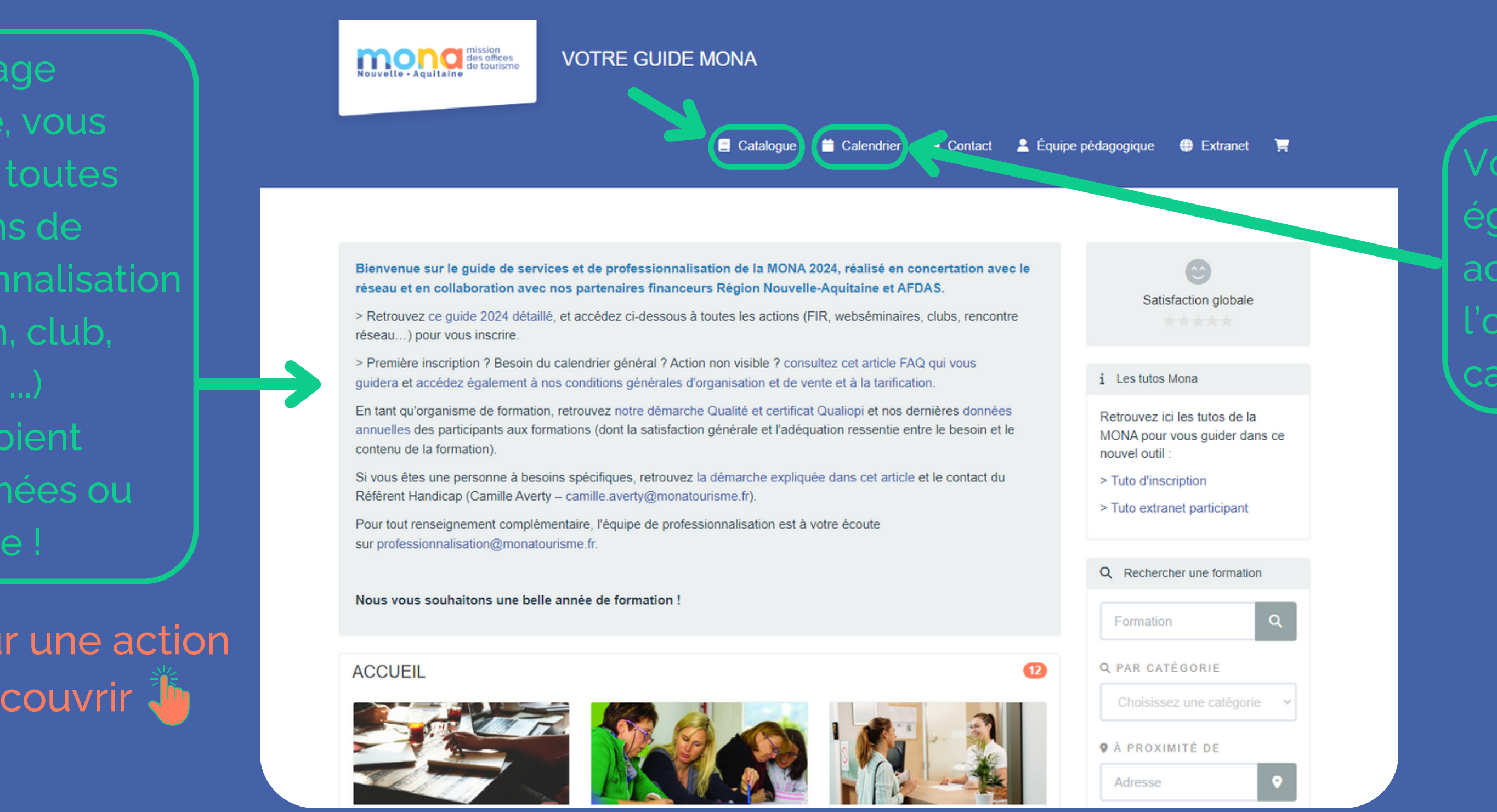

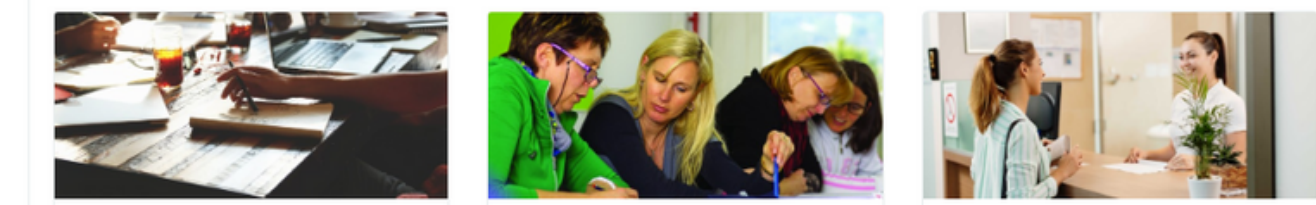

# **Vous arrivez sur la page de notre catalogue**

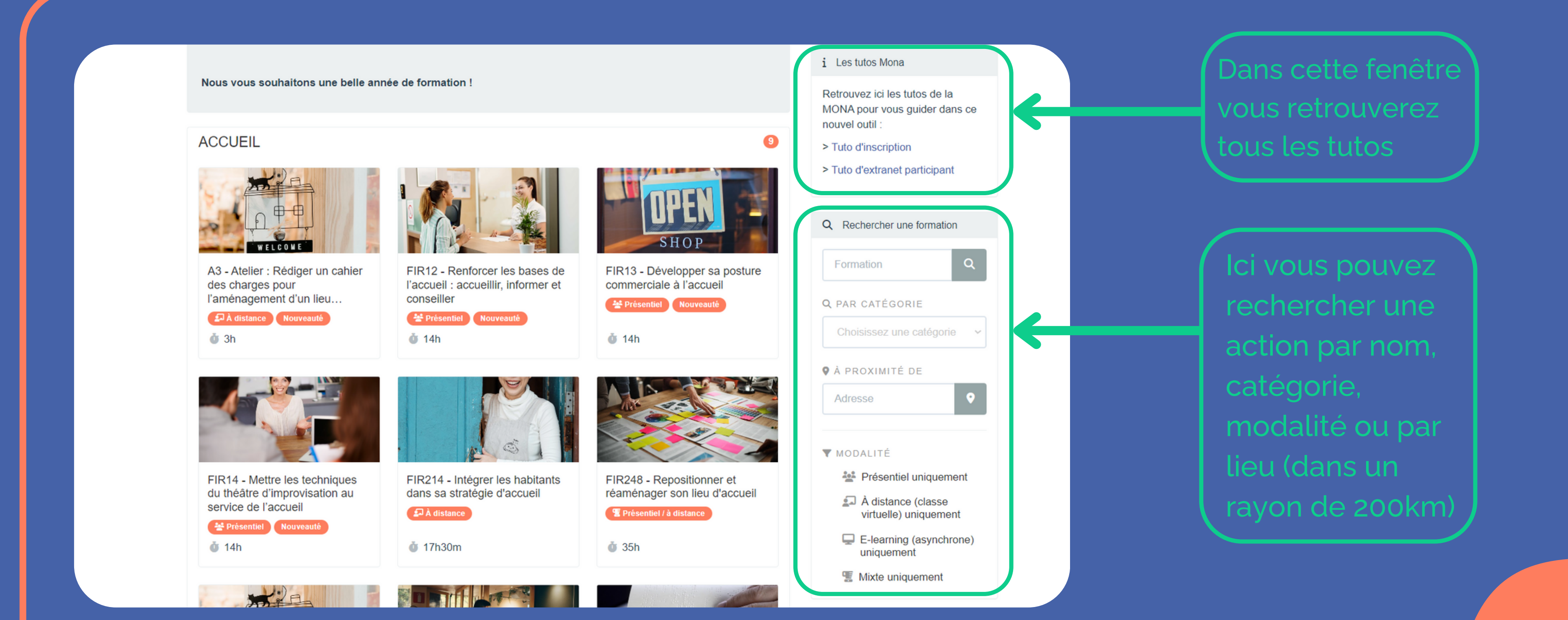

# **Vous arrivez sur la page de notre catalogue Vous arrivez sur la page<br>de notre catalogue<br>Retrouvez ici toutes nos actions 2000**

# **Vous arrivez sur la page de notre catalogue**

Vous pouvez cliquer ici si vous souhaitez revenir sur le site de la Nouvelle - Aquitaine<br>Nouvelle - Aquitaine

Retrouvez ici toutes nos actions

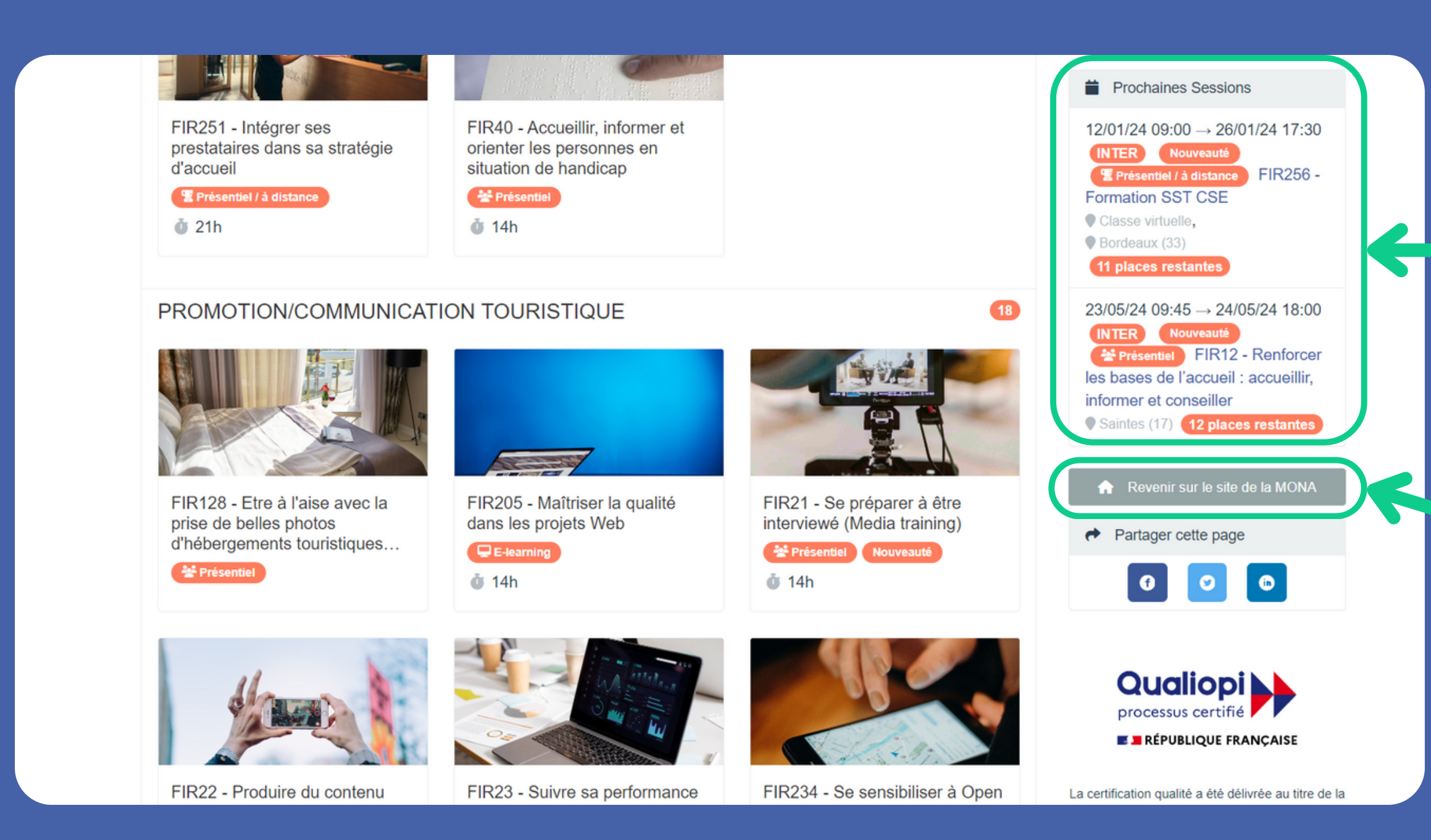

Retrouvez juste ici le calendrier avec les prochaines sessions programmées  $\bigstar$ 

2

Ne s'affiche dans cet onglet que les sessions déjà programmées \*

# **Après avoir cliqué sur une action, vous arrivez sur sa page descriptive**<br> **E** Catalogue **descriptive**<br> **E** Catalogue **de Catalogue de Extranet**

Catalogue / ACCUEIL / FIR248 - Repositionner et réaménager son lieu d'accueil

FIR248 - Repositionner et réaménager son lieu d'accueil E Mixte : présentiel / à distance

Dernière mise à jour : 20/10/2023

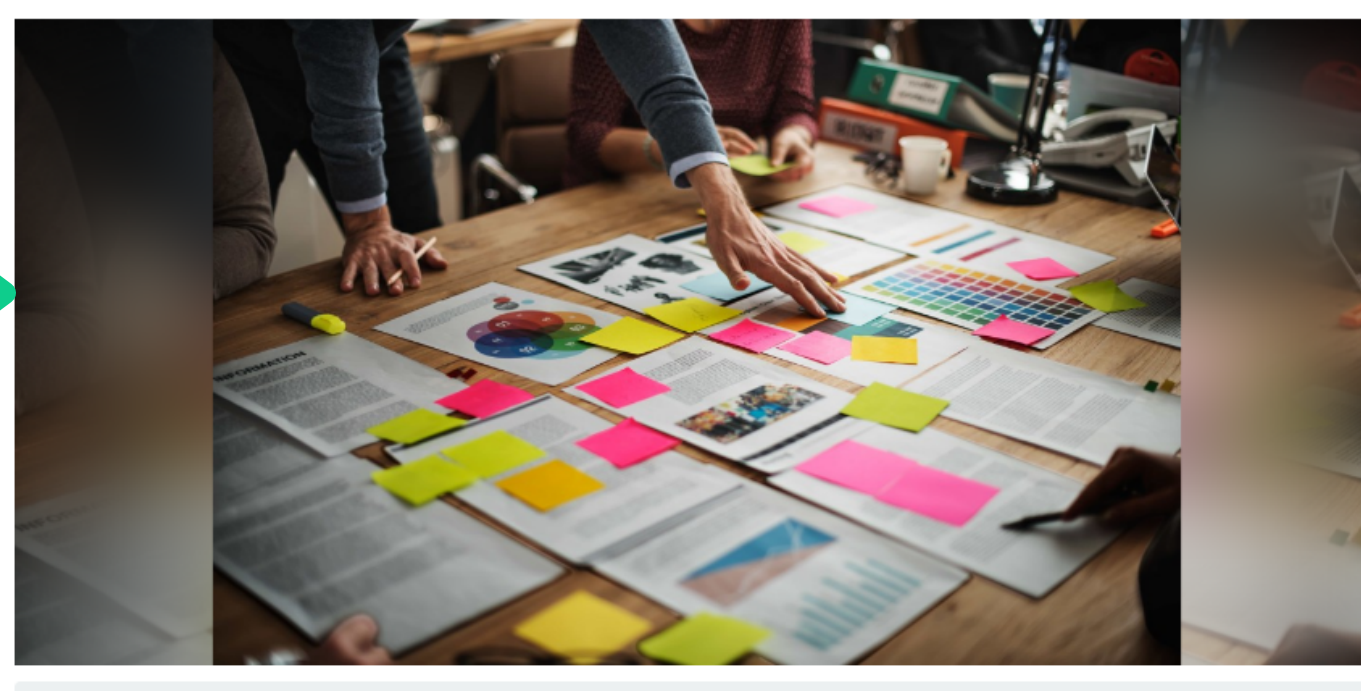

Une formation d'aide à la décision qui vous permettra de requestionner en profondeur la vocation de votre lieu d'accueil et des idées d'aménagement concrètes !

Retrouvez toutes les informations relatives à l'action juste en dessous de l'image.

## Vous pouvez télécharger le contenu de l'action en pdf ici!

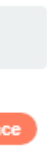

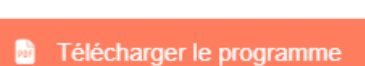

Satisfaction: ★★★★★

Catégorie : ACCUEIL

Durée : 35h

i Informations relatives à votre inscription

Concernant les formations. la tarification jour est la suivante :

- · Structures de Nouvelle-Aquitaine éligibles à un financement OPCO: 325€/jour/personne
- · Structures de Nouvelle-Aquitaine inéligible à un financement OPCO: (Agents de la fonction publique territoriale et directeur d'EPIC) : 175€/jour/personne
- · Structures hors Nouvelle-Aquitaine: 350€/jour/personne

Accédez à nos conditions

Retrouvez les informations relatives à l'inscription (Le coût total de formation est indiqué en bas de la page!)

# de la page !

#### >] M'inscrire à la formation

Pour vous inscrire, vous devez choisir votre situation et remplir l'ensemble des champs. Vos réponses seront sauvegardées pour les prochaines inscriptions (sauf si vous nettoyez votre navigateur)

#### Veuillez décrire votre situation : \*

Je travaille pour une organisation et souhaite m'inscrire personnellement

Je suis salarié.e de droit privé

#### Choix de la session \*

Session du 23/05/24 à 09:45 au 24/05/24 à 18:00 - Saintes (17) (12 places res

#### Lieu

Auberge de jeunesse de Saintes - 2 Pl. Geoffroy Martel 17100 Saintes France -  $\ddot{\sigma}$ 

Formateur de la session :

**PUVIS Olivier** 

# **L'inscription aux actions**

## Sur la page de l'action choisie

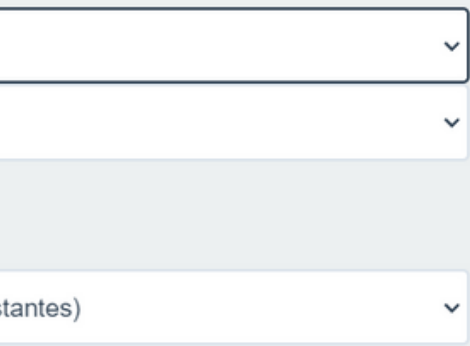

**Vous êtes salarié et vous vous inscrivez personnellement :**

Suivez le tuto salarié (page suivante)

**Vous êtes en charge de votre organisation et vous inscrivez vos salariés :**

Suivez le tuto manager (page numéro 12) [cliquez](#page-10-0) ici !

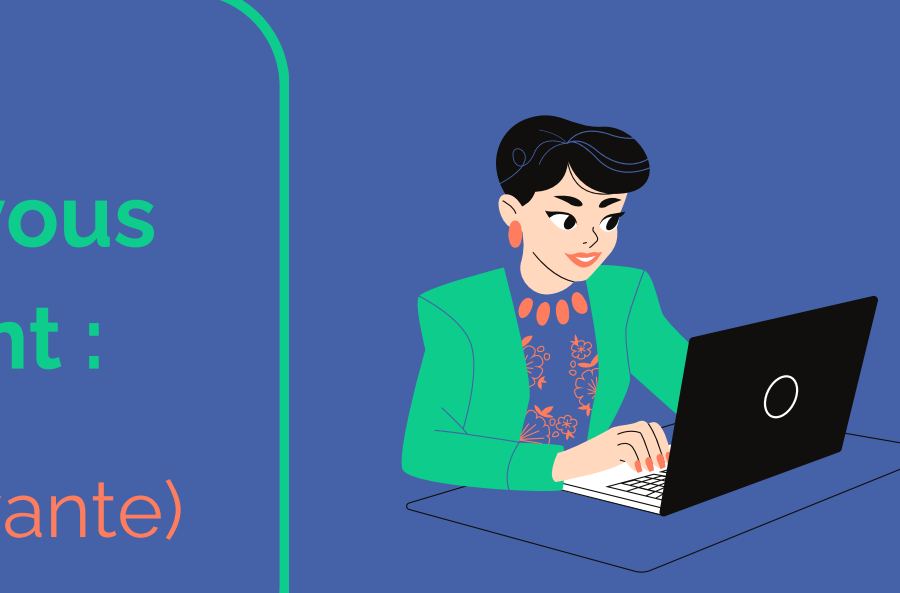

## **ou**

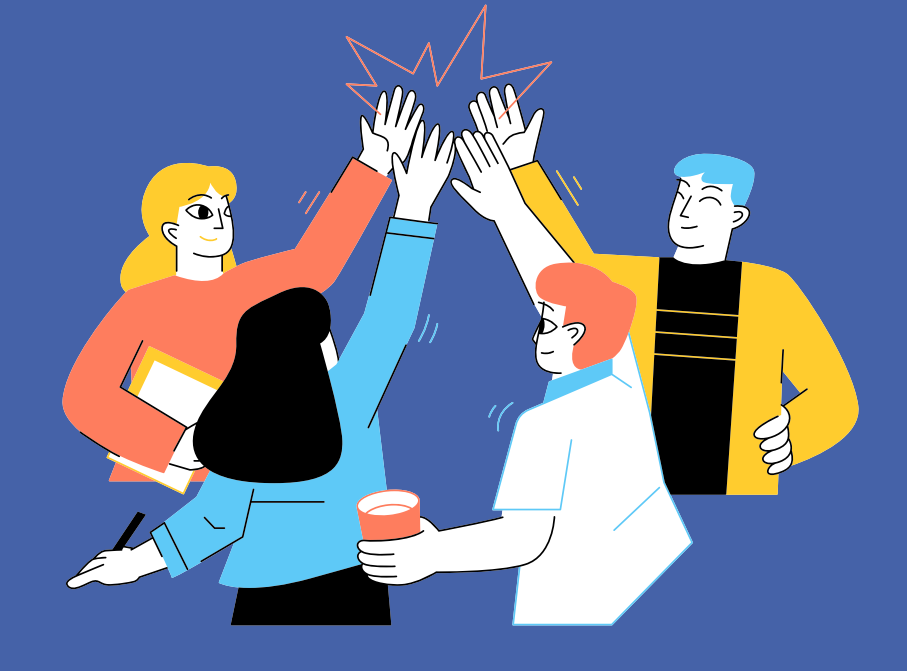

**Votre action est bien ajoutée au panier !**

## **Parcours salarié**  $\bullet$

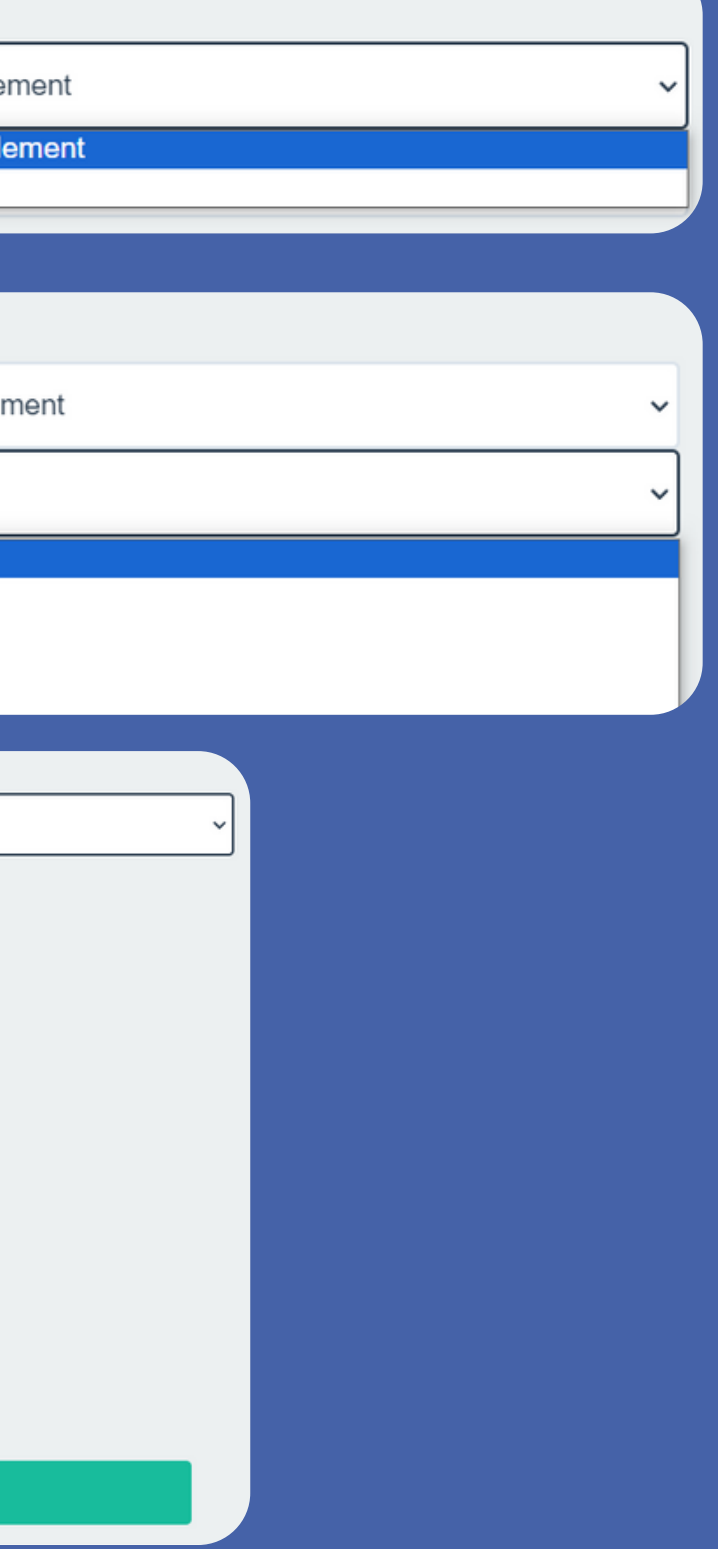

1

#### Veuillez décrire votre situation : \*

Je travaille pour une organisation et souhaite m'inscrire personnelle

Je travaille pour une organisation et souhaite m'inscrire personnel Je suis en charge de la formation dans mon organisation

### Veuillez décrire votre situation : \*

Je travaille pour une organisation et souhaite m'inscrire personneller

Je suis salarié.e de droit privé

### Je suis salarié.e de droit privé

- Je suis travailleur non-salarié
- Je suis bénévole, élu.e ou autre
- Je suis agent public / et ou mis.e à disposition
- $\Delta$ utro

#### Choix de la session \*

Session du 23/05/24 à 09:45 au 24/05/24 à 18:00 - Saintes (17) (12 places restantes)

#### Lieu

Auberge de jeunesse de Saintes - 2 Pl. Geoffroy Martel 17100 Saintes France - 3

Formateur de la session :

**PUVIS Olivier** 

#### Détail des créneaux de la session sélectionnée : le 23/05/24 de 09h45 à 12h45 et de 14h00 à 18h00 le 24/05/24 de 09h45 à 12h45 et de 14h00 à 18h00

Ajouter au panier

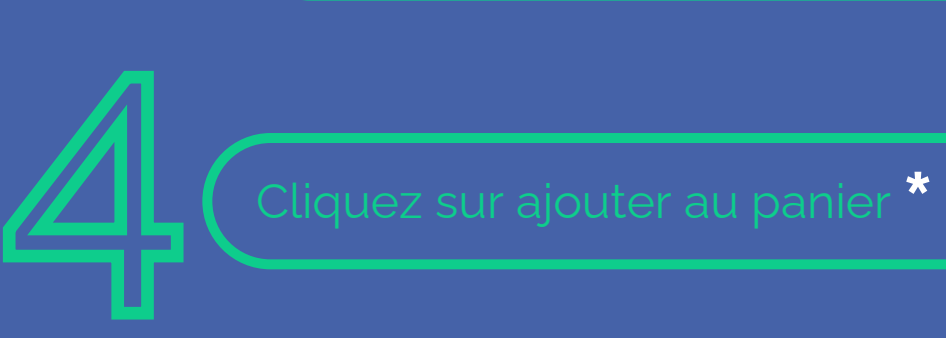

**\***

'salarié.e de droit privé<mark>" ou "agent</mark><br>oublic"

A Vérifiez que les dates et l'heure dans le détail des créneaux, matchent avec votre agenda !  $\bigotimes_{\Delta} \left( \begin{matrix} 1 & 0 \\ 0 & 1 \end{matrix} \right)$ 

> Pour mettre d'autres actions dans votre panier, retournez dans le catalogue et recommencez la même procédure !

Mettez bien votre numéro de **portable**

**Attention:**  $\mathbb{Z}^{\mathbb{R}}$ 

Pensez bien à noter votre structure (pas "OT" mais "Office de tourisme de...")

## **Parcours salarié**

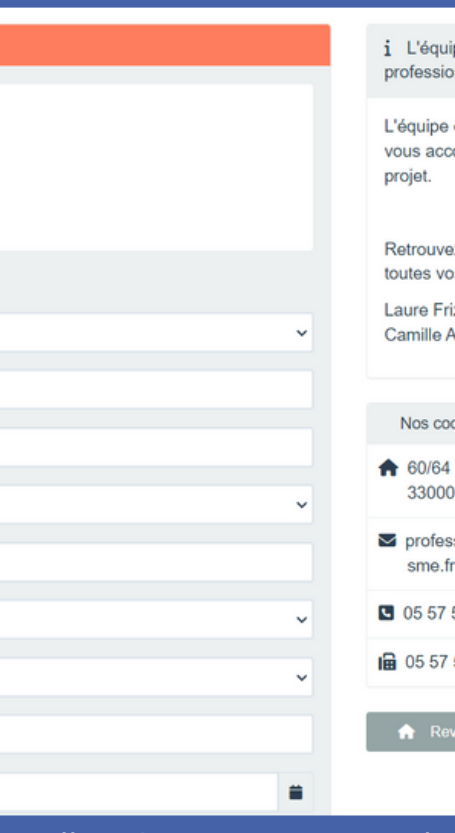

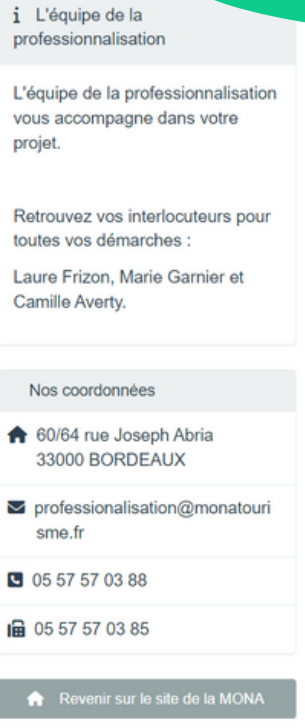

## It d'actions que vous le souhaitez (vos informations raine commande)

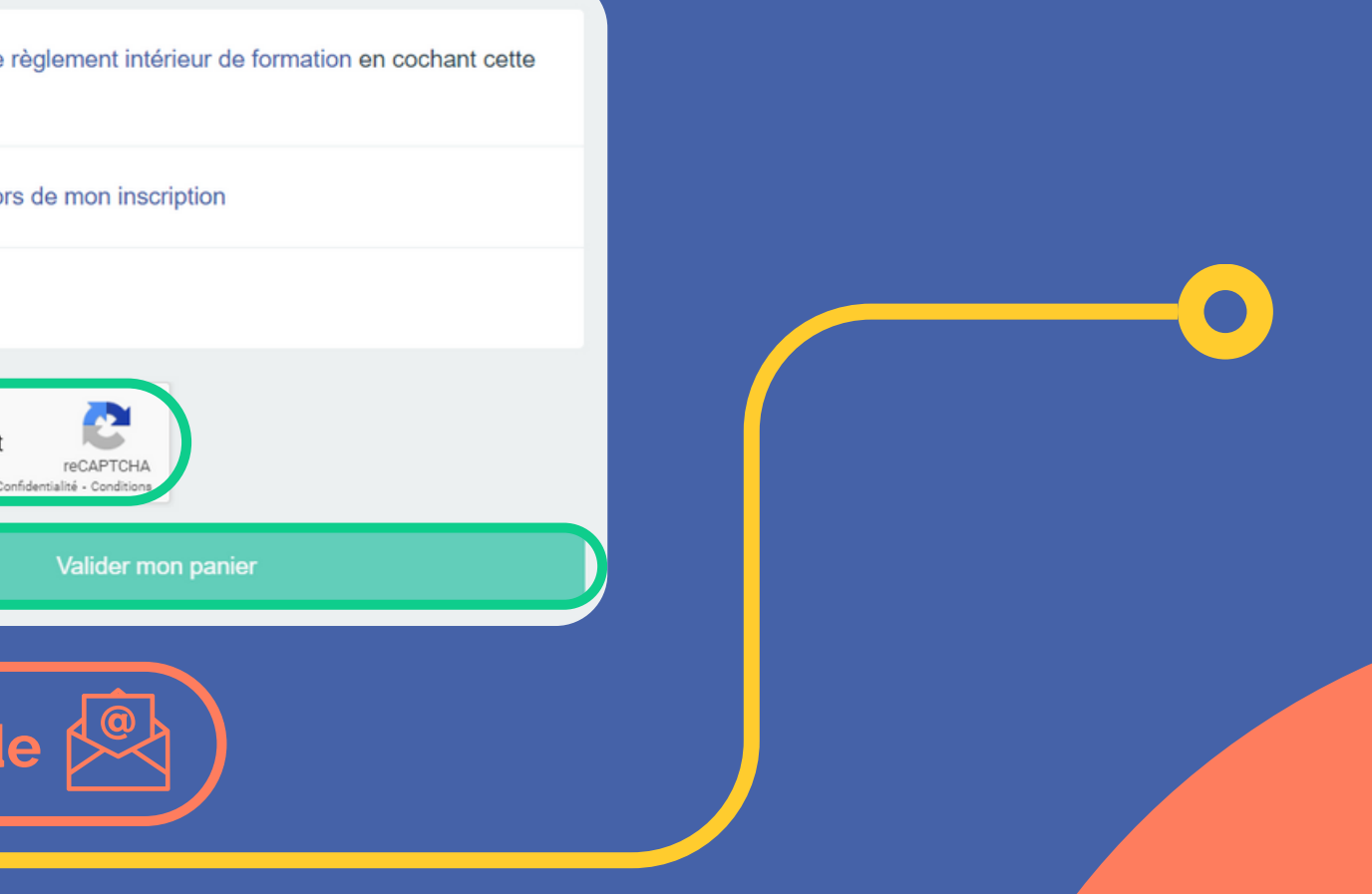

## **Une fois dans votre panier**

6

Enfin cochez le captcha et validez le<br>panier!

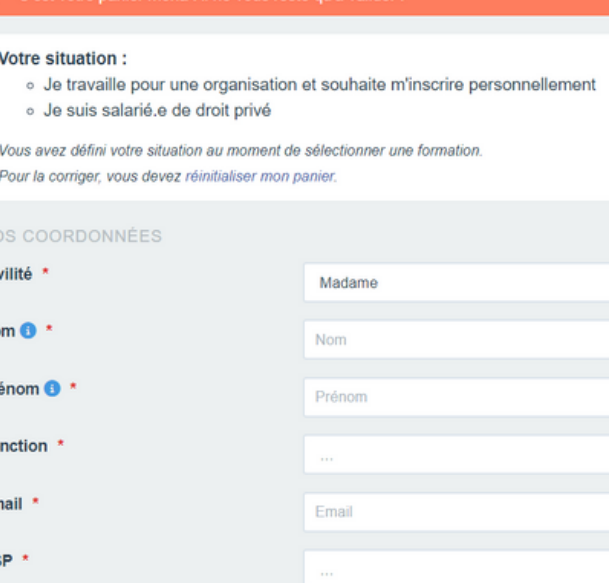

Téléphone portable

Date de naissance

**Vous allez ensuite recevoir un mail de prise en compte de votre demande**

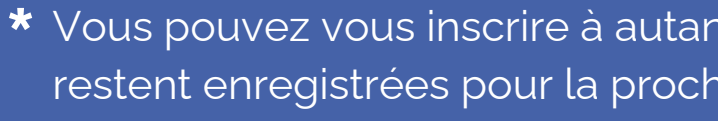

Diplôme le plus élevé obtenu

**\***

Téléphone portable <sup>1</sup>

Date de naissance

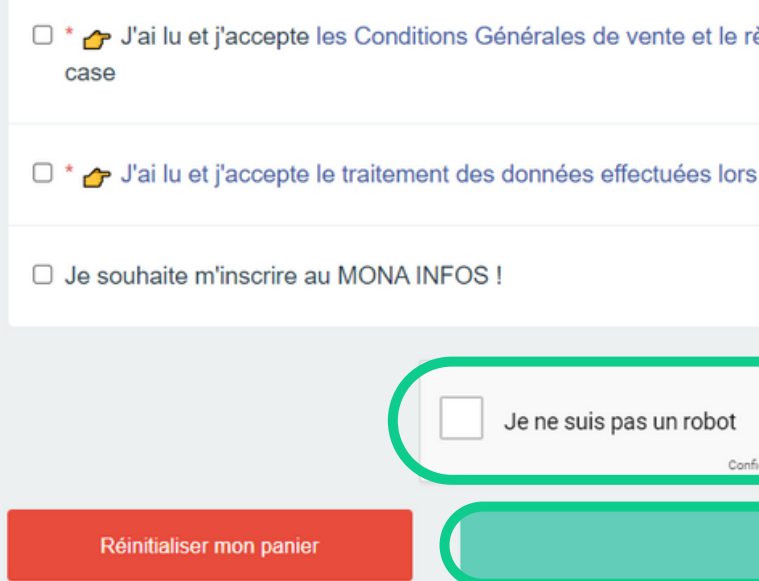

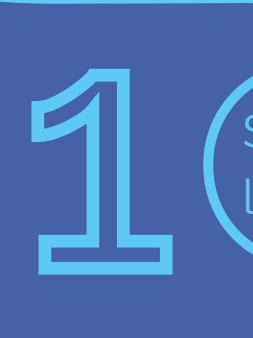

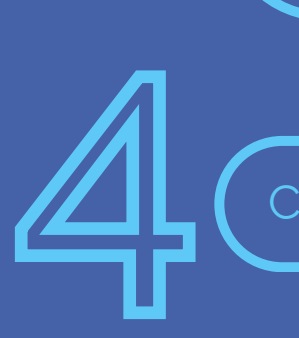

## **Votre action est bien ajoutée au panier !**

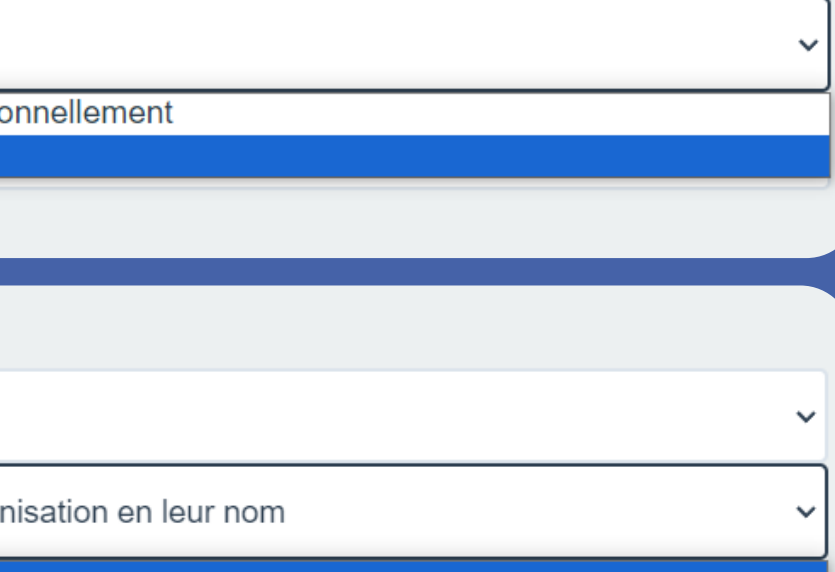

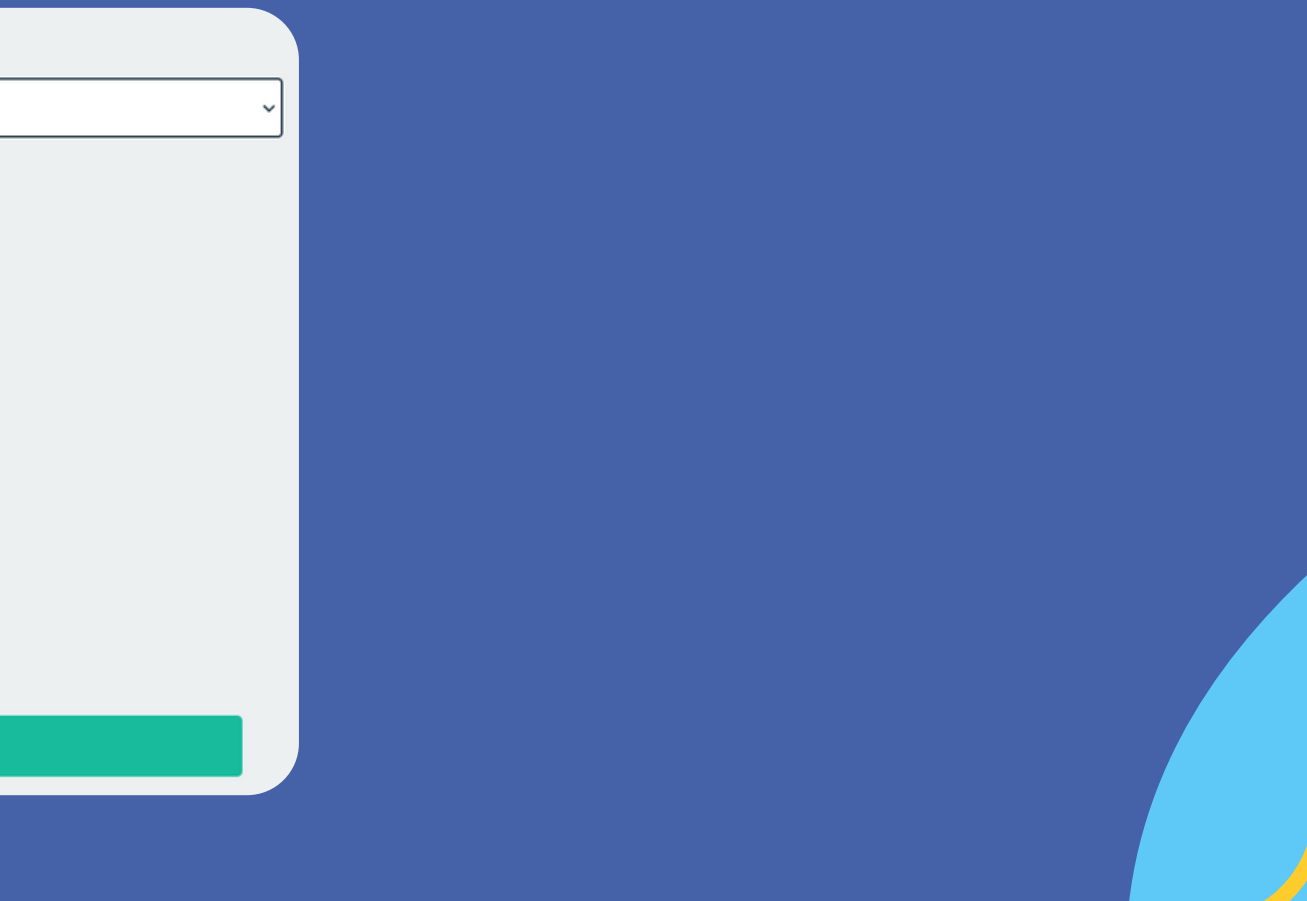

Sélectionnez "je suis en charge de la formation pour mon organisation'

 $\bullet$ 

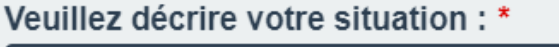

Je suis en charge de la formation dans mon organisation

Je travaille pour une organisation et souhaite m'inscrire perso Je suis en charge de la formation dans mon organisation

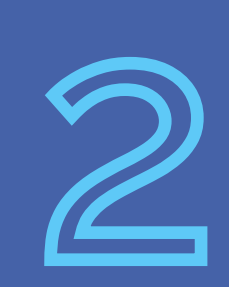

Sélectionnez la session désirée. Le lieu, le nom du formateur et le créneau apparaitront en dessous.  $\bigwedge$  1 formation = 1 panier A Pour les formations INTRA, mettez juste le nombre de participants.

## <span id="page-10-0"></span>**Parcours manager**

Cliquez sur ajouter au panier **\***

### Veuillez décrire votre situation : \*

Je suis en charge de la formation dans mon organisation

Je souhaite inscrire un ou plusieurs participants de mon orga

Je souhaite organiser une formation sur mesure (INTRA) Je souhaite inscrire un ou plusieurs participants de mon organisation en leur nom

Sélectionnez "je souhaite inscrire un ou plusieurs participants de mon organisation en leurs noms" ou "je souhaite organiser une formation sur mesure (INTRA)" **\***

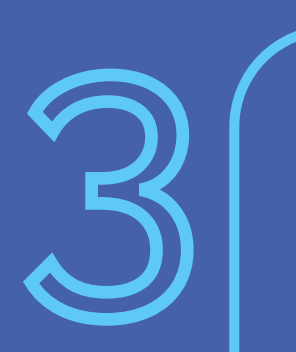

**\*** Attention : Sélectionner la formation sur mesure (INTRA), permet une prise de contact, afin d'organiser la session et définir son lieu. Cette option peut-être choisie sur toutes les actions, même celles non programmées. Vous n'aurez besoin que d'indiquer le nombre de candidats. Les étapes d'après n'ont pas besoin d'être suivies pour l'option INTRA.

#### Choix de la session \*

Session du 23/05/24 à 09:45 au 24/05/24 à 18:00 - Saintes (17) (12 places restantes

Auberge de jeunesse de Saintes - 2 Pl. Geoffroy Martel 17100 Saintes France - 3

Formateur de la session

**PUVIS Olivier** 

Détail des créneaux de la session sélectionnée : le 23/05/24 de 09h45 à 12h45 et de 14h00 à 18h00 le 24/05/24 de 09h45 à 12h45 et de 14h00 à 18h00

Ajouter au panier

- **Attention:**
- Mettez bien votre numéro de **portable** et celui de vos participants
- Pensez bien à noter votre structure (pas "OT" mais "Office de tourisme de...")

 $\bigodot$   $\begin{pmatrix} 1 \\ 0 \\ 0 \\ 0 \end{pmatrix}$ 

Remplissez toutes vos informations et celles de vos participants **\*** 5

> Lisez les conditions générales de vente et le règlement intérieur, puis cochez la case ! De même pour la Newsletter, si vous souhaitez vous y inscrire !

Enfin cochez le captcha et valider le<br>7 panier!

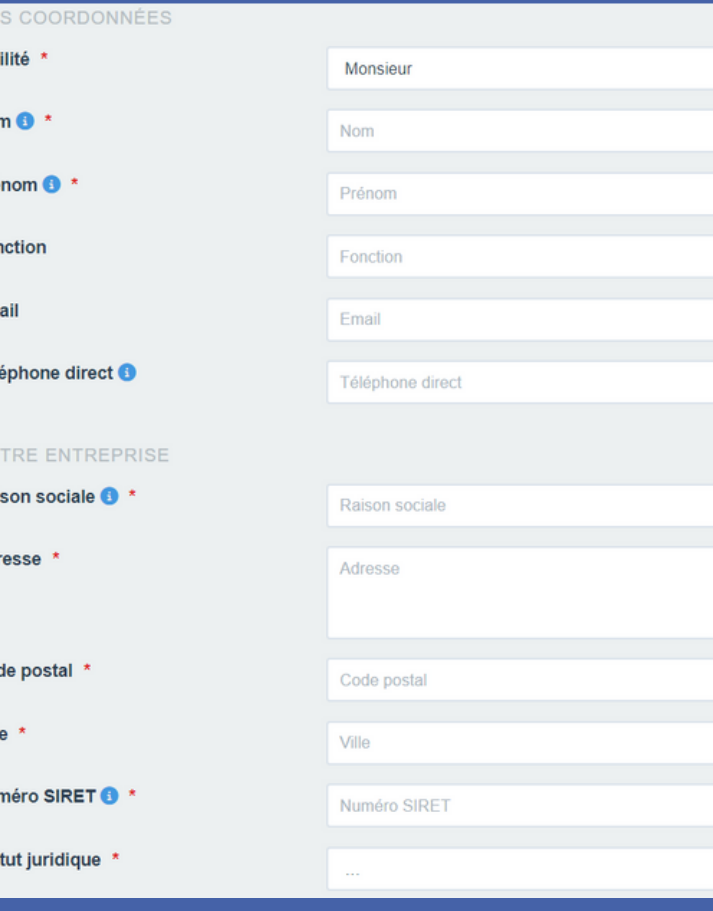

Cod

**Vous allez ensuite recevoir un mail de prise en compte de votre demande**

![](_page_11_Figure_14.jpeg)

## **Parcours manager**

## **Une fois dans votre panier \***

Les coordonnées sont enregistrées. Attention de bien changer les coordonnées pour votre prochaine commande si cela concerne d'autre candidat. (Vous pouvez inscrire plusieurs personnes en même temps aux mêmes actions! Si ce ne sont pas les mêmes actions, il faut faire une commande action par action) **\***

![](_page_11_Picture_357.jpeg)

**\*** Cette slide ne concerne pas l'option NTRA

![](_page_12_Picture_0.jpeg)

## **L**'extranet

![](_page_12_Picture_3.jpeg)

![](_page_12_Picture_63.jpeg)

![](_page_12_Picture_8.jpeg)

![](_page_12_Picture_10.jpeg)

# **Besoin d'aide?**

Si vous rencontrez un quelconque problème ou si vous avez une demande, cliquez sur l'onglet "contact". Retrouvez notre formulaire de contact ainsi que nos coordonnées.

![](_page_13_Picture_76.jpeg)

![](_page_13_Picture_3.jpeg)

![](_page_13_Picture_5.jpeg)

# mission<br>des offices<br>de tourisme

![](_page_13_Picture_7.jpeg)

![](_page_13_Picture_8.jpeg)